**Getty**

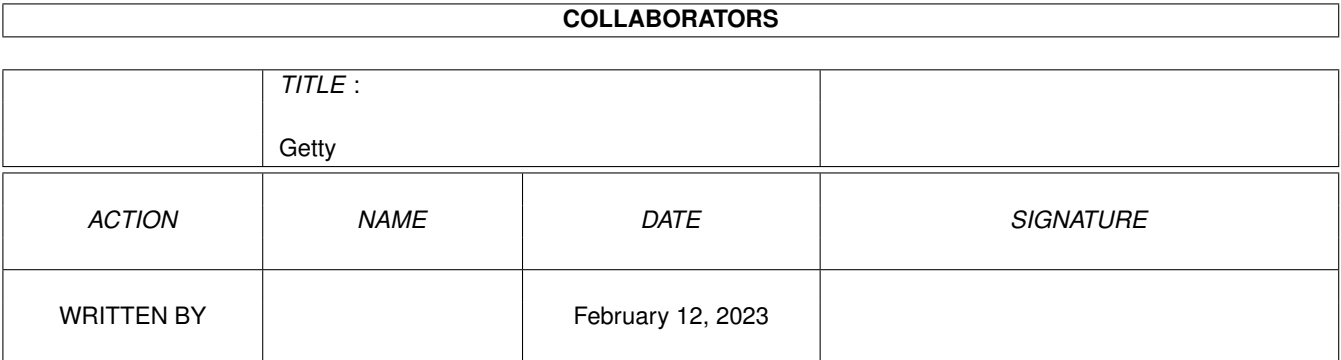

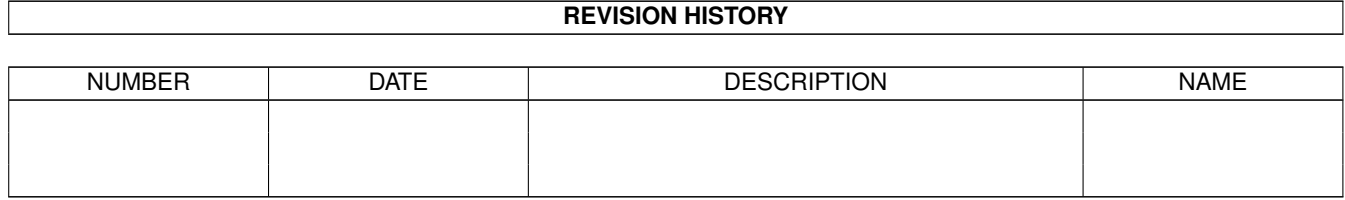

# **Contents**

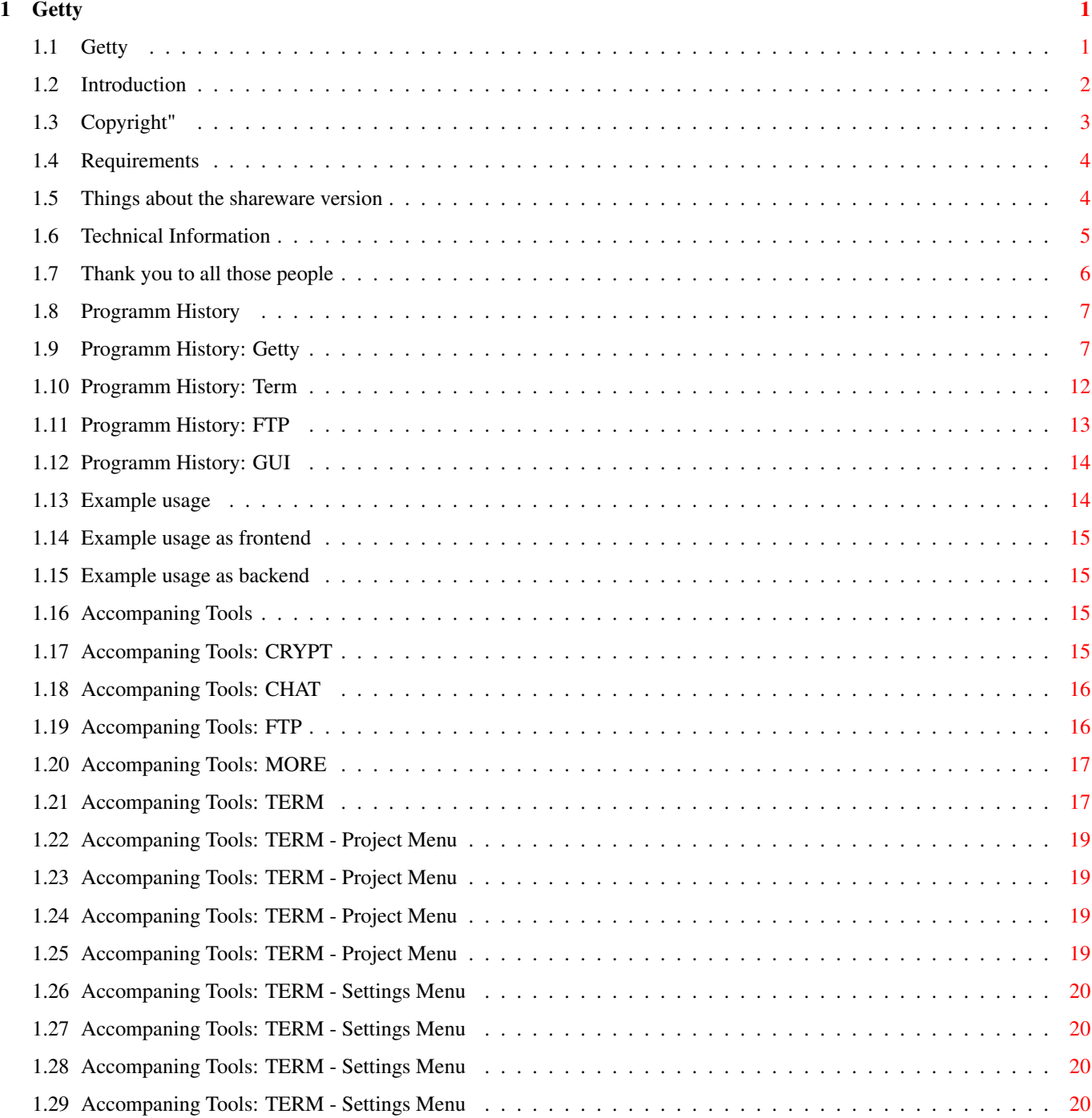

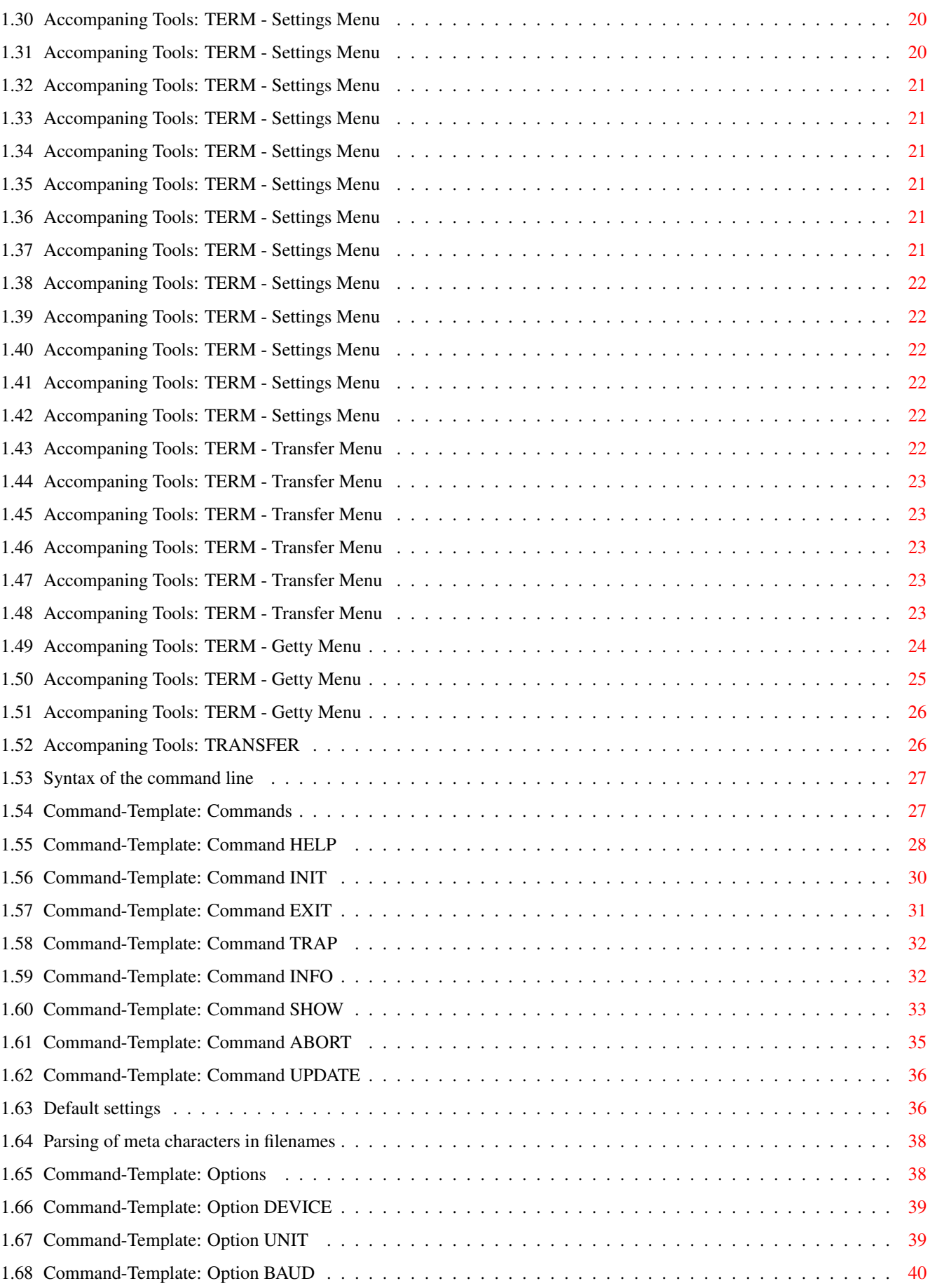

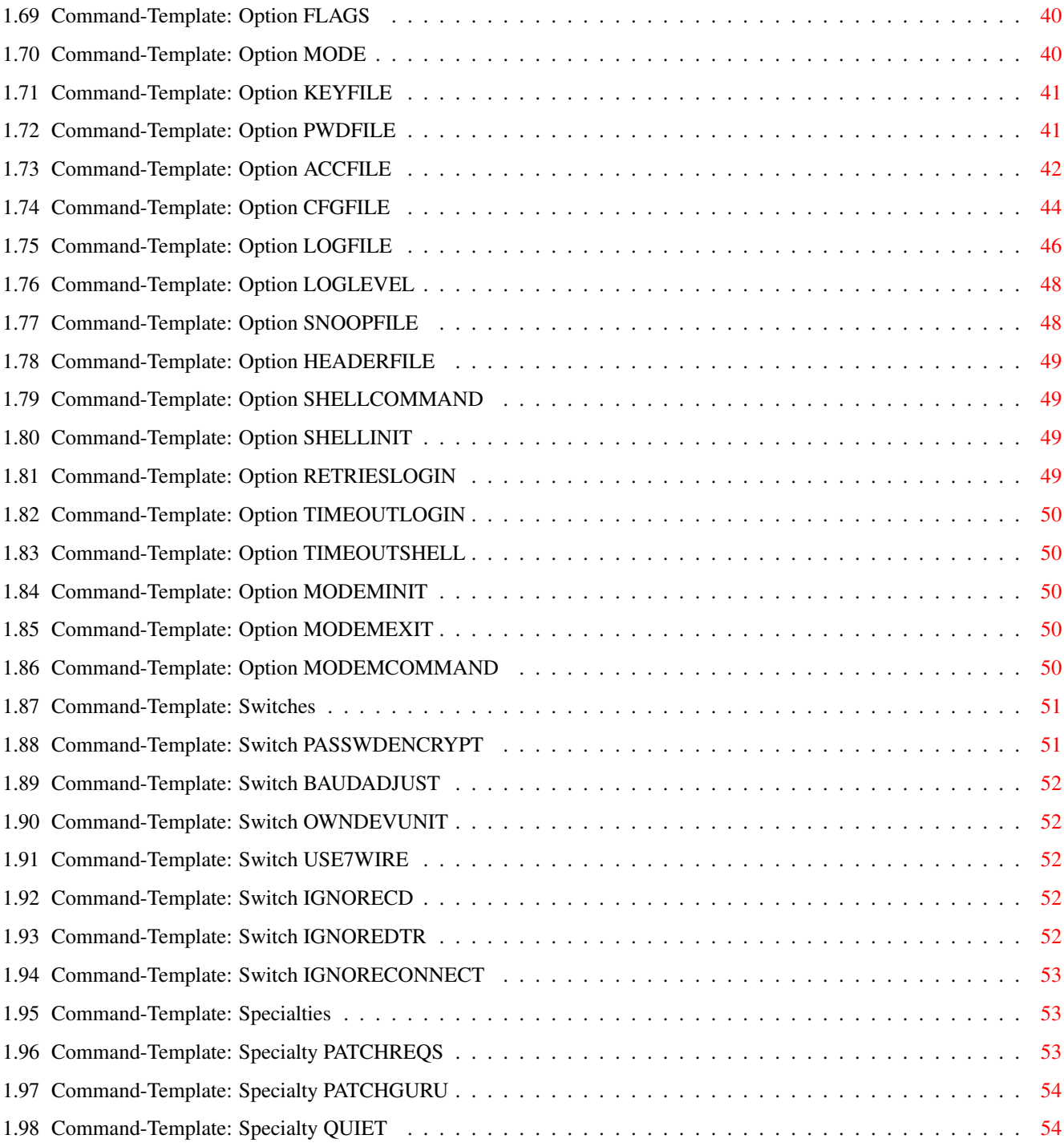

# <span id="page-5-0"></span>**Chapter 1**

# **Getty**

# <span id="page-5-1"></span>**1.1 Getty**

GETTY V1.3 written 1996 by Michael Schettler

> Introduction What is this thing, anyway?

Copyright What to do and what not to do

Requirements Ahhh, let's see

Getting started Ok, let's do it!

Commands Oh oh, i knew it, it's very complex :(

Options What, more things to change ....

Switches Ahhhhhhhhh, still more things ...

Technical infos Some tips and tricks

Getting registered

To honor my work ... Tools Accompaning tools Thanks to ... The people who have helped me History The past, the present and ...

Example usage What you can do with this beast ...

#### <span id="page-6-0"></span>**1.2 Introduction**

Introduction

============

Getty is a CLI only tool to monitor the serial port. It basicly does the same thing as Matt Dillons Getty, but in a more elegant, amiga like, way.

My implementation of the Getty is as following:

\* The first Getty is started as a server, the following Getty's are started as independant client processes of the master.

The only thing that was really annoying in Matt's Getty was that if you had e.g. five serial lines, you had to start five Getty's ---> you had to have the memory for five Getty's, because Getty was loaded five times into memory, although it was the same code.

- \* I added a more comfortable commandline parsing, where much more actions can be taken (see commands ).
- \* Several actions can be taken, if a certain user is logging in.

For example

- an external programm can be started, like a Mailbox or something similar

- a remote shell can be opened, where the user can access your computer

The access the user has can be limited (e.g. forbid access to certain paths or commands) using a seperate access file

If you have the MultiUser filesystem by Geert  $\leftrightarrow$ Uytterhoeven installed, the access control is even better! - all the actions the user is taking can be echoed to a seperate snoop file \* Everything is definable (e.g. you can define the command to open a new shell or you can define the behavior of the serial line ....)

\* It's programmed in 100% assembler, resulting in highly optimized code

This is a shareware version which means that to get all things working, you have to

register .

# <span id="page-7-0"></span>**1.3 Copyright"**

COPYRIGHT

=========

This software is copyrighted by Michael Schettler. That means that you are NOT ALLOWED to modify the program(s) and documentation in any way. Especially you MUST NOT REMOVE the documentation or any supplied text file.

You are NOT allowed to use this software or any part of it in an comercial way. This also includes any fonts, images or samples. You are NOT allowed to decompile or resource any part of it.

DISTRIBUTION

============

This package is freely distributable. That means you are allowed to redistribute this package as long as you follow these points:

- a. Any re-distribution has to include all files in this archive, including this "COPYRIGHT" notice, without any modifications. You are NOT allowed to add any files to the archive.
- b. This package may be freely distributed via BBSs, InterNet/UseNet, software libraries such as Fred Fish's and Aminet CD-ROM, and other similar electronic channels.
- c. Disk magazines and services that charge extra for file transfers may NOT distribute it without written permission by the author.

DISCLAIMER

==========

By using this product, you accept the FULL responsibility for any damage or loss that might occur through its use or the inability to use it. The author of the software can NOT be held responsible.

RETURN SERVICE ==============

This software is Sharware, that means if you use this software you have to register as a user.

"Free distributable" only says that you do not have to pay for copying or redistributing the software. You are allowed to test this product for 30 days. If you like it and decide to use the product regularly, please register.

Remember: A program worth using is a program worth buying!

#### <span id="page-8-0"></span>**1.4 Requirements**

```
Requirements
============
```
Well, what you want me to say ....

- needs Kickstart 2.04 or upwards to run
- needs FIFO.library (C) by Matt Dillon
- MultiUser.Library would be good but isn't mandatory (C) by Geert Uytterhoeven
- OwnDevUnit.Library would be good but isn't mandatory either
- really needs a modem ;)
- needs 1 MB of your precious memory (naa, just kidding ...)

#### <span id="page-8-1"></span>**1.5 Things about the shareware version**

Well, what you what me to say ..... life's a b#!@? and i have to make a livin'.

If you don't have a valid keyfile, following things are disabled in the shareware version:

\* loading a config file - only one config file can be loaded. The supplied config settings are used (supplied in 'Getty.config')

- \* making use of some access file features - restricting the access of the user. Only one path and one command can be defined
	- it's only possible to execute a programm and to start a shell. It's not possible to execute a programm using the shell
- \* setting the timeout used for the remote shell stuff
	- changing the default timeout (3 minutes)
	- after the remote shell time is over, the user gets kicked off the line
- \* running more than one client (line)

If you think, that this programm is a good programm worth using, then why don't you consider to register?

The shareware fee is only 20 DM and i think that's enough for me and not to much for you.

You can reach me at

schettler@informatik.fh-wuerzburg.de

which is my account at the university, where i study computer science (more often checked)

or at

twd@incubus.franken.de

which is my account at my favourite bbs (\*less\* often checked)

and mail me your request for getting registered. After that, we can get together and discuss some things.

#### <span id="page-9-0"></span>**1.6 Technical Information**

Technical information

```
=====================
```
Here are some hints on getting the best out of Getty:

- It's better to start the first Getty via the 'run' command to avoid the locking of the shell you started it from.
	- If you accidently started Getty without using 'run' you can kill it by sending a CTRL-C signal to the cli process.
- Supplying filenames you can specify so called meta-characters  $+\circ$ insert the actual setting Example of an

access file : USER test4 SHELL "BBS DEVICE %D UNIT %U BAUD %B SHARED USER %u" SNOOP "RAM:%u.snoop" If the client is running with the default settings, and the user

'test4' has successfully logged in, following line is sent to the FIFO Shell:

'BBS DEVICE serial.device UNIT 0 BAUD 19200 SHARED USER test4'

#### <span id="page-10-0"></span>**1.7 Thank you to all those people**

The following people should be mentioned, because if they weren't, the whole project would have got more complex

Thank you to

- Matthew Dillon

This guy has been and always will be a great 'gift' to the amiga community. Without him and without his great FIFO library this project would not have been possible.

- Geert Uytterhoeven

For developing the MultiUser library. Great!

- Arne 'Illegal' Hinrichsen

a computer freak who helped me testing and improving Getty.

- Marc 'Nepomuk' Heuler

a friend who gave me some good hints ....

- Helge 'Camy' Prösch

a friend who installed Getty to see how it screws up his computer and for still keep going on with testing :)

- the following people who have mailed me suggestions on improving Getty Jean-Marc Xiume

- and finally to my girlfriend Tanja for the patience she has/had

while/during the development of this (great) tool and maybe to you for beta-testing ;)

#### <span id="page-11-0"></span>**1.8 Programm History**

Because Getty is shipped with a load of tools, here's a load of  $\leftrightarrow$ histories Getty The thrilling story of a programmers dream Term and how he managed to not going insane while FTP he tried to implement this great piece of **GUIT** software ...

# <span id="page-11-1"></span>**1.9 Programm History: Getty**

History ======= 01.12.96 V1.3 ~~~~~~~~~~~~~~~ \* Fixed some awefull memory bugs! When writing log messages i allocated memory for strings \*without\* the terminating null byte, but i copied the null byte to the memory --> crashed on an A3000, because the pointer to the next memory chunk was overwritten, which meant a guru 800000b : ( Since i'm using an A2000 and my memory structure is a bit different than the structure of an A3000, i've never noticed this bug. Now Getty should work on all systems (no more Enforcer and Mungwall hits, if you know what i mean). (thanks to Arne 'Illegal' Hinrichsen for testing on A3000!) ------------------------------------------------------------------------- 19.11.96 V1.2a ~~~~~~~~~~~~~~~~ \* Silly me! The config functions did'nt set the serial bauds. The default baudrate of 19200 was \*always\* used! (thanks to Arne 'Illegal' Hinrichsen) \* Added more failure checking while doing fifo stuff. ------------------------------------------------------------------------- 18.11.96 V1.2 ~~~~~~~~~~~~~~~ \* Fixed and improved the TRAP handling Hint to programmers: If memory gets freed, you should'nt access it anymore :) \* Added a new commandline argument If you'd like Getty to lock the serial device, set the ODU=OWNDEVUNIT switch to YES. ------------------------------------------------------------------------- 02.11.96 V1.1 ~~~~~~~~~~~~~~~ \* Well, definitly removed the FIFO bug (see V1.07ß) \* Added a new commandline argument (thanks to Jean-Marc Xiume) If you specify TRAP as argument, you tell Getty not to act as frontend (e.g. wait on some actions on the serial port). Instead Getty skips the waiting part and starts immediatly at the "Login:" prompt. After the user has logged in, Getty performs the defined actions and exits again. Example: Use a programm similar to Getty to monitor the serial port (e.g AVM). If this frontend detects something on the port, it calls Getty to handle the actions. After Getty has managed the actions, it returns to the calling frontend. It's also possible to connect two computers using a nullmodem cable and to start Getty on one computer (now who wants to do that?).

-------------------------------------------------------------------------

23.09.96 V1.0 ~~~~~~~~~~~~~~~

- \* Some cleanups
- \* First Aminet release.

------------------------------------------------------------------------- 08.08.96 V1.08ß ~~~~~~~~~~~~~~~~~~ \* Improved output of the info text. If Getty was started in CLI 1 and the user wanted some infos in CLI 2, the output was echoed to CLI 1 and not like wanted to CLI 2. \* Improved internal structures (again, grmpf!) \* Improved the commandline arguments PR and PG. They now have a number template instead of switch template which means that you have to specify a timeout value (see PR and PG for more details.) \* Added support functions for the GUI stuff. ------------------------------------------------------------------------- 26.06.96 V1.07ß ~~~~~~~~~~~~~~~~~~ \* Removed some Enforcer hits :( \* Fixed some FIFO bugs (finally!) - removed the 'hanging line' bug - and finally all CTRL-? codes comming from the remote shell are passed thru to the programm running in the shell (that's what happens if you code in assembler and don't watch what value is in which register ;) \* Improved the .access file handling. First the local access file in the users home directory (defined in the .passwd file) is searched. If no file is found, the global access file (defined in the .config file) is searched for the user. Example: homedirectory of user = Users:TestUser global access file path = Getty:Config/Getty.access

If TestUser logs in, Users:TestUser/.access is searched for the access settings of the user. If no entry is found, Getty.access is searched.

\* Fixed a bug in the MultiUser functions which kept Getty hanging after the 3rd login of the same user.

-------------------------------------------------------------------------

13.06.96 V1.06ß ~~~~~~~~~~~~~~~~~~ \* Added the external port concept to get a link to a GettyTerm. ------------------------------------------------------------------------- 11.06.96 V1.05ß ~~~~~~~~~~~~~~~~~ \* Reworked the keyfile structure. Now multiple programmes can access one keyfile (Getty, GettyTerm, ...) \* Done some minor cleanups and improvements ------------------------------------------------------------------------- 26.05.96 V1.04ß ~~~~~~~~~~~~~~~~~ \* Fixed a serious bug. Getty crashed if the serial device couldn't be loaded. ------------------------------------------------------------------------- 22.05.96 V1.03ß ~~~~~~~~~~~~~~~~~ \* Fixed a serious bug. Getty was only starting \*one\* line, e.g if you've started the first Getty on serial unit 0 and wanted to start a second Getty on serial unit 1, Getty tried to open the unit 0 again, what lead to a deadlock! \* Totally rewrote the logfile functions. Now an independant process is started to handle the stuff. This results in a dramaticly speed increasement. Also if a logfile is already existing, the data will be appended to it. \* Improved/changed/added new meta characters, which are now case sENsitIV! (oops ...) %D - Device name e.g. 'serial.device' %U - Device unit '0' %B - Device baud '19200' CHANGED %P - Port (Task) name 'GETTY-1' NEW %T - Time 'hh:mm:ss (Mon, 12.02.96)' CHANGED %u - Name of user 'username' CHANGED %h - Home of user 'USERS:username' And, finally, you can use meta characters in the log/snoop/output filename. (This time i didn't forget to add this feature! ;) \* Done some minor cleanups and improvements -------------------------------------------------------------------------

19.05.96 V1.02ß ~~~~~~~~~~~~~~~~~

- \* Fixed a bug which was introduced due to changing the syntax of the access file. If mode EXEC was selected, Getty didn't output to snoop, it did it to NIL:!
- \* Added a function to pre-parse the command line (mode SHELL, EXEC) now you can say EXEC "run BBS DEVICE %D UNIT %U" which will be parsed to the correct device and unit settings
- \* Added a better error detection in accompaning files. If the access entry of a user isn't correct (e.g. the mode isn't specified), the user is informed to contact the sysop and he wont get any access to your computer.
- \* Done some minor cleanups

-------------------------------------------------------------------------

12.05.96 V1.01ß ~~~~~~~~~~~~~~~~~

- \* Reworked the internal data structures. Now every structure has its own .i file and everything is much more comfortable to handle
- \* Renamed the MR=MODEMRESET command to MI=MODEMINIT
- \* Added a ME=MODEMEXIT argument. This command is sent to the modem after the process has received an 'EXIT' command. (thanks to 'illegal')
- \* Added a CTRL-C routine to simulate a 'EXIT ALL' command (thanks to Arne 'Illegal' Hinrichsen)
- \* Reworked the parsing of the access file resulting in a \*NEW\* syntax
- \* Added an action field to the INFO output. Possible actions are
- INIT the device is beeing initialized
- EXIT the device is beeing shut down
- WAIT getty is waiting on some action
- LOGIN a login is handled
- LOGINFAX a fax login is handled
- LOGINUSR a data login is handled
- EXEC an external programm is running
- SHELL a shell is beeing initialized
- SHELL-E an external programm is running using the shell
- SHELL-R a remote shell is active
- OWNDEV getty got a request from the OwnDevUnit library

-------------------------------------------------------------------------

08.05.96 V1.0ß ~~~~~~~~~~~~~

\* First release to beta testers

<span id="page-16-0"></span>**1.10 Programm History: Term** Although the GUI functions are moved to Term, there is a  $\leftrightarrow$ seperate GUI history section. History ======= 01.12.96 V1.3ß ~~~~~~~~~~~~~~~~ \* Fixed some awefull memory bugs (see Getty V1.3 for details). ------------------------------------------------------------------------- 28.11.96 V1.2ß ~~~~~~~~~~~~~~~~ Internal release to beta testers ------------------------------------------------------------------------- 25.11.96 V1.1ß ~~~~~~~~~~~~~~~~ \* Major change: moved the complete Getty-Gui interface into Term. Now it's possible to control Getty via Term menu entry Interface . ------------------------------------------------------------------------- 18.11.96 V1.04ß ~~~~~~~~~~~~~~~~~ \* Minor cleanups \* Added 'Serial Flags' to the settings menu. ------------------------------------------------------------------------- 08.08.96 V1.03ß ~~~~~~~~~~~~~~~~~ \* Updated to use new structures \* First Aminet release

------------------------------------------------------------------------- 19.06.96 V1.02ß ~~~~~~~~~~~~~~~~~ \* Added conversion functions for console and serial stuff ------------------------------------------------------------------------- 13.06.96 V1.01ß ~~~~~~~~~~~~~~~~~ \* Added the external port concept to get a link to a getty client. \* Added keyfile handling. Now the user needs a valid Getty keyfile in order to run a \*fully\* featured Term. ------------------------------------------------------------------------- 11.06.96 V1.0ß ~~~~~~~~~~~~~~ \* first release to beta testers. ------------------------------------------------------------------------- 12.05.96 V0.9 ~~~~~~~~~~~~~~~ \* started programming. **1.11 Programm History: FTP** History

<span id="page-17-0"></span>=======

01.12.96 V1.1ß ~~~~~~~~~~~~~~~~

> \* Removed the StdIO functions and replaced them with real serial functions and some magic -> you wont see the stuff you typed while playing with FTP in the shell. Now FTP is more reliable!

-------------------------------------------------------------------------

13.08.96 V1.0ß ~~~~~~~~~~~~~~~~

> \* First Aminet release. Although the up/downloading of files is still a bit buggy.

-------------------------------------------------------------------------

#### <span id="page-18-0"></span>**1.12 Programm History: GUI**

Remember, since version 1.1ß the GUI functions are moved to Term ! History ======= 01.12.96 V1.2ß ~~~~~~~~~~~~~~~~ \* Improved the interface a bit. Added a history listview to show the messages of the server. Almost 95 percent of the functions are implemented now. ------------------------------------------------------------------------- 25.11.96 V1.1ß ~~~~~~~~~~~~~~~~ \* Moved all functions to Getty-Term. The concept of an external GUI programm has been dropped (see Tools/Term/Getty menu/Interface link " ← TOOLS\_TERM\_M4\_1"}). ------------------------------------------------------------------------- 05.08.96 V1.0ß ~~~~~~~~~~~~~~~~ \* First Aminet release (although the version should have been 0.1ß because only the update functions for the "what's happening" listview are implemented!)

-------------------------------------------------------------------------

### <span id="page-18-1"></span>**1.13 Example usage**

I've tried to make Getty as versatile as possible. Here are some  $\leftrightarrow$ examples of how you can use Getty: As frontend for a BBS or a remote shell As backend for an other serial frontend

# <span id="page-19-0"></span>**1.14 Example usage as frontend**

Under construction!

#### <span id="page-19-1"></span>**1.15 Example usage as backend**

Under construction!

# <span id="page-19-2"></span>**1.16 Accompaning Tools**

=================

Accompaning Tools

There a several tools in the Tools directory to make it easier using Getty.

> Crypt a tool to encrypt a password Chat a simple chat programm Ftp a tool to mark and transfer files More a text viewer Term a fully featured ANSI aware terminal with Getty GUI Transfer a SZ/RZ like programm, if you know what i mean ;)

# <span id="page-19-3"></span>**1.17 Accompaning Tools: CRYPT**

This tool is used to encrypt a password.

Syntax

CRYPT <USERNAME>

where

USERNAME is the name of the user.

You can use this tool to get the encrypted password in case you don't have

MultiUser.library installed.

After invoking the progamm you get prompted for a password. After entering a password string you have to enter the string again to verify the password. After that, the programm prints the encrypted password, which has to be put in the

> .passwd file.

#### <span id="page-20-0"></span>**1.18 Accompaning Tools: CHAT**

This tool is used to chat with the system operator.

Syntax

CHAT [USERNAME]

where

USERNAME is the name of the user who wants to chat.

A window will be opened on the system console which consists of the remote part (upper half) and the local part (lower half).

You may clear the input field by pressing CTRL-A or exit the chat by pressing CTRL-C.

#### <span id="page-20-1"></span>**1.19 Accompaning Tools: FTP**

This tool is used to navigate around a file area and to select files for downloading.

\*\*\*\*\*\*\*\*\*\*\*\*\*\*\*\*\*\*\*\*\*\*\*\*\*\*\*\*\*\*\*\*\*\*\*\*\*\*\*\*\*\*\*\*\*\*\*\*\*\*\*\*\*\*\*\*\*\*\*\*\*\*\*\*\* \*\*\*\*\*\*\* Still under development \*\*\*\*\*\*\* \*\*\*\*\*\*\* functions marked with !! aren't implemented yet \*\*\*\*\*\*\* \*\*\*\*\*\*\* or some functions may still contain some bugs \*\*\*\*\*\*\* \*\*\*\*\*\*\*\*\*\*\*\*\*\*\*\*\*\*\*\*\*\*\*\*\*\*\*\*\*\*\*\*\*\*\*\*\*\*\*\*\*\*\*\*\*\*\*\*\*\*\*\*\*\*\*\*\*\*\*\*\*\*\*\*\*

Syntax

FTP P=PORT/K,HELP/K/S

where

P=PORT is the name of the client port, where FTP is running on  $(e,q. "GETTY-1")$ 

Following commands are available:

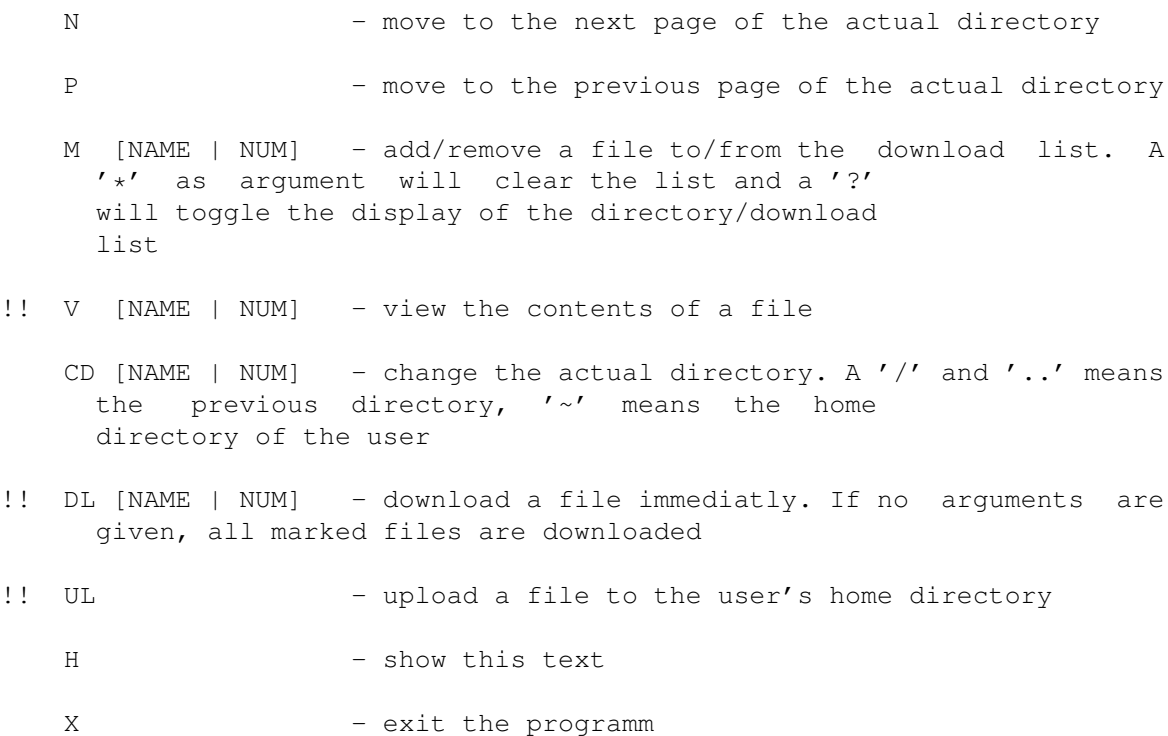

If you just enter a number, the list will be refreshed starting with the entry at the specified position.

# <span id="page-21-0"></span>**1.20 Accompaning Tools: MORE**

This tool is used to display the contents of a text file.

Syntax

```
MORE {FILENAME}
```
where

```
FILENAME is the name of the file to display
```
#### <span id="page-21-1"></span>**1.21 Accompaning Tools: TERM**

This is a fully featured ANSI aware terminal programm with up-/  $\leftrightarrow$ downloading

and link-to-server-and-see-what's-happening capabilities.

\*\*\*\*\*\*\*\*\*\*\*\*\*\*\*\*\*\*\*\*\*\*\*\*\*\*\*\*\*\*\*\*\*\*\*\*\*\*\*\*\*\*\*\*\*\*\*\*\*\*\*\*\*\*\*\*\*\*\*\*\*\*\*\*\* \*\*\*\*\*\*\* Still under development \*\*\*\*\*\*\*\* \*\*\*\*\*\*\* functions marked with !! aren't implemented yet \*\*\*\*\*\*\* \*\*\*\*\*\*\* or some functions may still contain some bugs \*\*\*\*\*\*\* \*\*\*\*\*\*\*\*\*\*\*\*\*\*\*\*\*\*\*\*\*\*\*\*\*\*\*\*\*\*\*\*\*\*\*\*\*\*\*\*\*\*\*\*\*\*\*\*\*\*\*\*\*\*\*\*\*\*\*\*\*\*\*\*\* Syntax

TERM

Menu structure

Project

About New Terminal Zip Terminal Exit Terminal Settings Serial active Serial Device Serial Unit Serial Baud Serial Flags Environment Convert Table !! Convert Ser->Ser !! Convert Ser->Con Hardware Handshake Local Echo Sizebar Terminal Font Terminal Width Terminal Height Open Settings Save Settings Save Settings as Upload File

Download File

!!

Transfer

Upload Directory Download Directory XPR Library !! XPR Options Getty Interface Install Link Remove Link

### <span id="page-23-0"></span>**1.22 Accompaning Tools: TERM - Project Menu**

```
Menu: Project
Item: About
```
Display the about message (aha ;)

#### <span id="page-23-1"></span>**1.23 Accompaning Tools: TERM - Project Menu**

```
Menu: Project
Item: New Terminal
      Opens a new terminal window. The terminal is opened using the actual
      settings. Each terminal can have different settings.
      *** DISABLED IN SHAREWARE VERSION ***
```
#### <span id="page-23-2"></span>**1.24 Accompaning Tools: TERM - Project Menu**

Menu: Project Item: Zip Terminal Shrinks terminal window to minimal size.

## <span id="page-23-3"></span>**1.25 Accompaning Tools: TERM - Project Menu**

```
Menu: Project
Item: Exit Terminal
```
Well, closes the actual terminal window. If all terminals (windows) are closed, the programm returns to the cli.

#### <span id="page-24-0"></span>**1.26 Accompaning Tools: TERM - Settings Menu**

```
Menu: Settings
Item: Serial Active
```
If this item is checked, the terminal is activated.

#### <span id="page-24-1"></span>**1.27 Accompaning Tools: TERM - Settings Menu**

```
Menu: Settings
Item: Serial Device
```
Set the name of the serial device.

# <span id="page-24-2"></span>**1.28 Accompaning Tools: TERM - Settings Menu**

```
Menu: Settings
Item: Serial Unit
```
Set the serial unit of the terminal.

#### <span id="page-24-3"></span>**1.29 Accompaning Tools: TERM - Settings Menu**

```
Menu: Settings
Item: Serial Baud
      Set the baudrate of the terminal.
      *** DISABLED IN SHAREWARE VERSION ***
```
#### <span id="page-24-4"></span>**1.30 Accompaning Tools: TERM - Settings Menu**

```
Menu: Settings
Item: Serial Flags
      Set the serial flags of the terminal.
```
#### <span id="page-24-5"></span>**1.31 Accompaning Tools: TERM - Settings Menu**

```
Menu: Settings
Item: Convert Table
```
NOT IMPLEMENTED

#### Getty 21 / 54

#### <span id="page-25-0"></span>**1.32 Accompaning Tools: TERM - Settings Menu**

Menu: Settings Item: Convert Ser->Con

NOT IMPLEMENTED

### <span id="page-25-1"></span>**1.33 Accompaning Tools: TERM - Settings Menu**

Menu: Settings Item: Convert Con->Ser

NOT IMPLEMENTED

# <span id="page-25-2"></span>**1.34 Accompaning Tools: TERM - Settings Menu**

```
Menu: Settings
Item: Hardware Handshake
```
Tell the serial device to use serial handshaking.

#### <span id="page-25-3"></span>**1.35 Accompaning Tools: TERM - Settings Menu**

```
Menu: Settings
Item: Local Echo
```
Echo all chars written to the serial device to the window.

# <span id="page-25-4"></span>**1.36 Accompaning Tools: TERM - Settings Menu**

```
Menu: Settings
Item: Sizebar
```
Put a sizebar to the actual window.

# <span id="page-25-5"></span>**1.37 Accompaning Tools: TERM - Settings Menu**

Menu: Settings Item: Terminal Font

Select the font to use in the window.

#### <span id="page-26-0"></span>**1.38 Accompaning Tools: TERM - Settings Menu**

```
Menu: Settings
Item: Terminal Width
```
Set the width of the terminal window, specified in characters.

#### <span id="page-26-1"></span>**1.39 Accompaning Tools: TERM - Settings Menu**

```
Menu: Settings
Item: Terminal Height
```
Set the height of the terminal window, specified in characters.

# <span id="page-26-2"></span>**1.40 Accompaning Tools: TERM - Settings Menu**

```
Menu: Settings
Item: Open Settings
      Read the settings from disk.
      DISABLED IN SHAREWARE VERSION
```
### <span id="page-26-3"></span>**1.41 Accompaning Tools: TERM - Settings Menu**

```
Menu: Settings
Item: Save Settings
      Save the settings to disk.
      DISABLED IN SHAREWARE VERSION, WILL DESTROY SETTINGS FILE IF USED!
```
### <span id="page-26-4"></span>**1.42 Accompaning Tools: TERM - Settings Menu**

```
Menu: Settings
Item: Save Settings as
      Save the settings to disk.
      DISABLED IN SHAREWARE VERSION, WILL DESTROY SETTINGS FILE IF USED!
```
#### <span id="page-26-5"></span>**1.43 Accompaning Tools: TERM - Transfer Menu**

Menu: Transfer Item: Upload File Upload (send) a file using the specified XPR library. \*\*\* DISABLED IN SHAREWARE VERSION \*\*\*

# <span id="page-27-0"></span>**1.44 Accompaning Tools: TERM - Transfer Menu**

```
Menu: Transfer
Item: Download File
      Download (receive) a file using the specified XPR library.
      *** DISABLED IN SHAREWARE VERSION ***
```
#### <span id="page-27-1"></span>**1.45 Accompaning Tools: TERM - Transfer Menu**

```
Menu: Transfer
Item: Upload Directory
```
Set the upload directory.

## <span id="page-27-2"></span>**1.46 Accompaning Tools: TERM - Transfer Menu**

```
Menu: Transfer
Item: Download Directory
```
Set the download directory.

#### <span id="page-27-3"></span>**1.47 Accompaning Tools: TERM - Transfer Menu**

```
Menu: Transfer
Item: XPR Library
```
Set the XPR library used for sending/receiving files.

# <span id="page-27-4"></span>**1.48 Accompaning Tools: TERM - Transfer Menu**

```
Menu: Transfer
Item: XPR Options
```
NOT IMPLEMENTED

#### <span id="page-28-0"></span>**1.49 Accompaning Tools: TERM - Getty Menu**

Menu: Getty

Item: Interface (Getty GUI functions) Opens a window where you can snoop/control a running Getty server. On the left side of the window there's a listview showing all running clients with some infos: CLIENT the name of a running client USER the name of a user currently logged into the client (as in the .passwd file defined) ACTION what the client is currently doing INIT the client is initializing EXIT the client is terminating WAIT the client is waiting on some action LOGIN the client has detected serial data LOGINFAX the client has detected a fax connect LOGINUSR the client has detected a data connect EXEC the client executes a programm \*without\* a shell SHELL the client executes a programm \*with\* a shell SHELL-E the client handles a remote shell \*and\* executes a programm in it SHELL-R the client  $\star$  just  $\star$  handles a remote shell<br>OWNDEV some other programm has control over some other programm has control over the serial device TIME the remaining time the user has online. If the users justs sits there doing nothing, a shell timeout (doing-nothing-timeout, see TIMEOUTSHELL option) may occur before a time-is-up timeout (see access file , command TIME) occurs. On the right side of the window there are several gadgets for controlling a selected client. INIT initialize a new client (see Commands/Init ) EXIT exits a running client (see Commands/Exit )

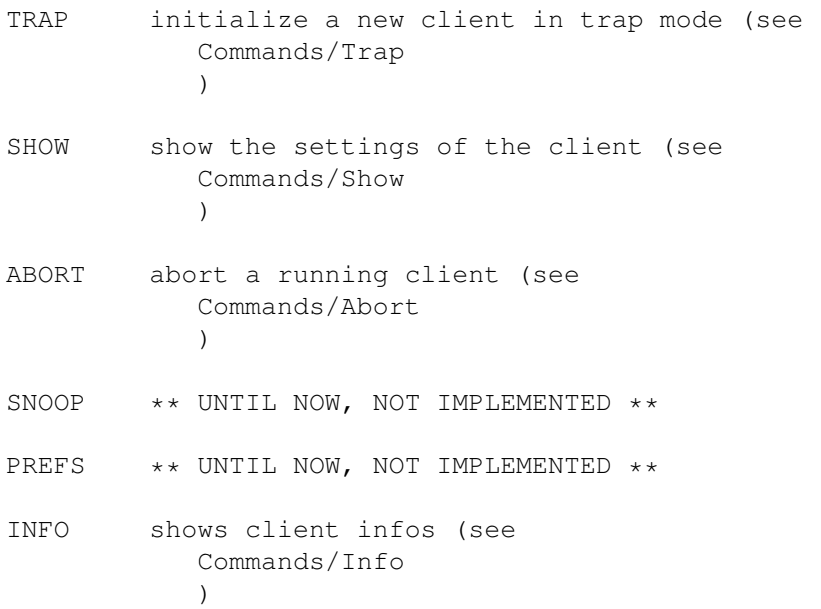

After you have selected a command, the command template is put in the COMMAND gadget. Now you have to select a client to send the command to from the CLIENT listview. After that, press SEND and the command will be transmitted to the server.

The results of the action is displayed in the HISTORY listview.

On the bottom of the window there are three gadgets:

SEND sends the command given in the COMMAND gadget to the server

CLEAR clears the contents of the COMMAND gadget

COMMAND a valid client command

and also a HISTORY listview to show the last messages from the server. The text is shown in a kind of compressed form, where all unneeded linefeeds are removed. You should'nt have too much trouble reading and understanding the output ;)

#### <span id="page-29-0"></span>**1.50 Accompaning Tools: TERM - Getty Menu**

Menu: Getty Item: Install Link \*\*\* DISABLED IN SHAREWARE VERSION \*\*\* Installs a link to a running getty client. After installing the link, all output of the client will also be sent to the linked terminal.

```
Example: 1. Start Getty.
2. Start the terminal programm (make sure the device
  settings are the same as the ones Getty uses!)
3. Select 'New Terminal' from the project menu.
4. Now move to the menu of the second window (the one
  which just has opened) and select 'Install Link' and
  choose 'GETTY-1' from the listview (or any other
  Getty will do)
5. After that, move to the first window again and do a
  connect (if you are using nullmodem.device simply
  type 'ATD')
6. After logging in, see what happens ...
```
#### <span id="page-30-0"></span>**1.51 Accompaning Tools: TERM - Getty Menu**

Menu: Getty Item: Remove Link Removes a link to a Getty client.

## <span id="page-30-1"></span>**1.52 Accompaning Tools: TRANSFER**

This tool is used to receive/transfer files using the XPR standard.

```
*****************************************************************
******* Still under development *******
******* functions marked with !! aren't implemented yet *******
******* or some functions may still contain some bugs *******
*****************************************************************
```
#### Syntax

```
TRANSFER S=SEND/K/S,R=RECEIVE/K/S,F=FILE/K,D=DEVICE/K,U=UNIT/K/N,
  B=BAUD/K/N,L=LIBRARY/K,GUI/K/S,HELP/K/S
```
#### where

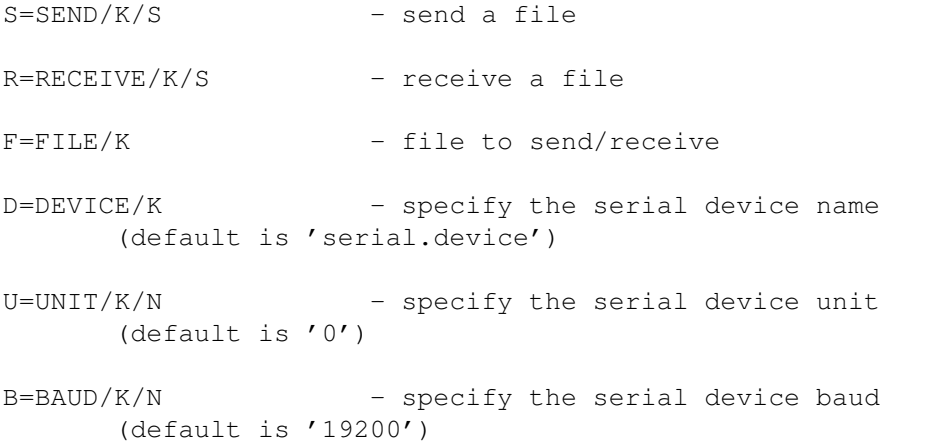

```
L=LIBRARY/K - specify the XPR Library
     (default is 'xprzmodem.library')
GUI/K/S - display a window where the actual infos are
     displayed
HELP/K/S - show this text
```
The file transfer is implemented using the metaxpr.library.

#### <span id="page-31-0"></span>**1.53 Syntax of the command line**

==========================

Syntax of the command line

This is what you get, when you invoke Getty with a '?'

HELP/K/S,INIT/K/S,EXIT/K,TRAP/K/S,INFO/K/S,SHOW/K,ABORT/K,UPDATE/K, D=DEVICE/K,U=UNIT/K/N,B=BAUD/K/N,F=FLAGS/K/N,M=MODE/K/N,K=KEYFILE/K, C=CFGFILE/K,P=PWDFILE/K,A=ACCFILE/K,PR=PATCHREQS/K/S,PG=PATCHGURU/K/S, LF=LOGFILE/K,SF=SNOOPFILE/K,HF=HEADERFILE/K,SC=SHELLCOMMAND/K, SI=SHELLINIT/K,LL=LOGLEVEL/K/N,RL=RETRIESLOGIN/K/N,TL=TIMEOUTLOGIN/K/N, TS=TIMEOUTSHELL/K/N,MI=MODEMINIT/K,ME=MODEMEXIT/K,MC=MODEMCOMMAND/K, PE=PASSWDENCRYPT/K,BA=BAUDADJUST/K,ODU=OWNDEVUNIT/K,USW=USE7WIRE/K, ICD=IGNORECD/K,IDTR=IGNOREDTR/K,ICON=IGNORECONNECT/K,ALL/K/S,QUIET/K/S

Wow ...... But now, lets explain this template a little bit.

Getty expects the following syntax:

```
[run]
Getty <command> <option>
```
where

command means the thing what you want Getty to do and option means

further data.

See

========

technical information!

#### <span id="page-31-1"></span>**1.54 Command-Template: Commands**

Commands

These are the commands to tell Getty what to do. Please read the explanations in the order they are given! Also read the section about the special commands , which can only be given at initial startup. HELP shows a quickhelp page **INIT** starts a new Getty client EXIT exits a running Getty client TRAP traps a running serial connection INFO lists all running clients SHOW shows the settings of a specified client ABORT aborts the current action of the specified client UPDATE updates the settings of an  $*$ already $*$  runnig client **1.55 Command-Template: Command HELP** HELP ----

<span id="page-32-0"></span>Shows a quick help reference.

Example:

SHELL> getty help

GETTY 1.0 (13.5.96) by Michael Schettler Status: Command overview ...

```
GETTY Commands:
INIT/K/S - Start a new GETTY process (default)
      If DEVICE and UNIT isn't given, the
      default settings are used.
EXIT/K - Exits a running GETTY
      You have to specify the process name
      of the GETTY you want to be killed.
      If 'all' is specified, all processes will
      be removed!
TRAP/K/S - Traps a running serial connection
INFO/K/S - Report all running processes
SHOW/K/S - Report settings of specified GETTY
HELP/K/S - Show this text
ABORT/K - Abort current action of specified GETTY
      If 'all' is specified, all processes will
     be aborted!
  * QUIET/K/S - No info text, please<br>* PR=PATCHREQS/K/S - Patch AutoRequesters
                        - Patch AutoRequesters<br>- Patch Gurus
  * PG=PATCHGURUS/K/S
  GETTY Parameter:
  + D=DEVICE/K - Specify the serial device name
      (default is 'serial.device')
  + U=UNIT/K/N - Specify the serial device unit
      (default is '0')
  + B=BAUD/K/N - Specify the serial device baud
      (default is '19200')
  + F=FLAGS/K/N - Specify the serial device flags
      (default is '176')
      (= RAD_BOOGIE+SHARED+XDISABLED)
  + M=MODE/K/N - Serial mode (0= fax disabled, 1= fax only with
     19200 baud, 2= heavydrop)
  + K=KEYFILE/K - Name of the keyfile
      (default is 'Getty:Config/Getty.key')
  + P=PWDFILE/K - Name of the passwordfile
      (default is 'Getty:Config/Getty.passwd')
  + A=ACCFILE/K - Name of the accessfile
      (default is 'Getty:Config/Getty.access')
C=CONFIG/K - Specify the configuration name
      (default is 'Getty:Config/Getty.config')
  Config commands:
UPD=UPDATE/K - Update the following config values
  + LF=LOGFILE/K - Name of the logfile
      (default is 'RAM:Getty.logfile')
  + HF=HEADERFILE/K - Name of the file displayed at login
      (default is 'Getty:Config/Getty.header')
  + SF=SNOOPFILE/K - Name of the file to echo the shell output to
      (default is 'RAM:Getty.snoop')
  + SC=SHELLCOMMAND/K - Command to execute if a FIFO shell is opened.
      (default is 'EXECUTE >NIL: S:Shell-Remote')
  + LL=LOGLEVEL/K/N - Logfile level
  + RL=RETRIESLOGIN/K/N - Retries for login
  + TL=TIMEOUTLOGIN/K/N - Timeout for login
  + TS=TIMEOUTSHELL/K/N - Timeout for shell
```
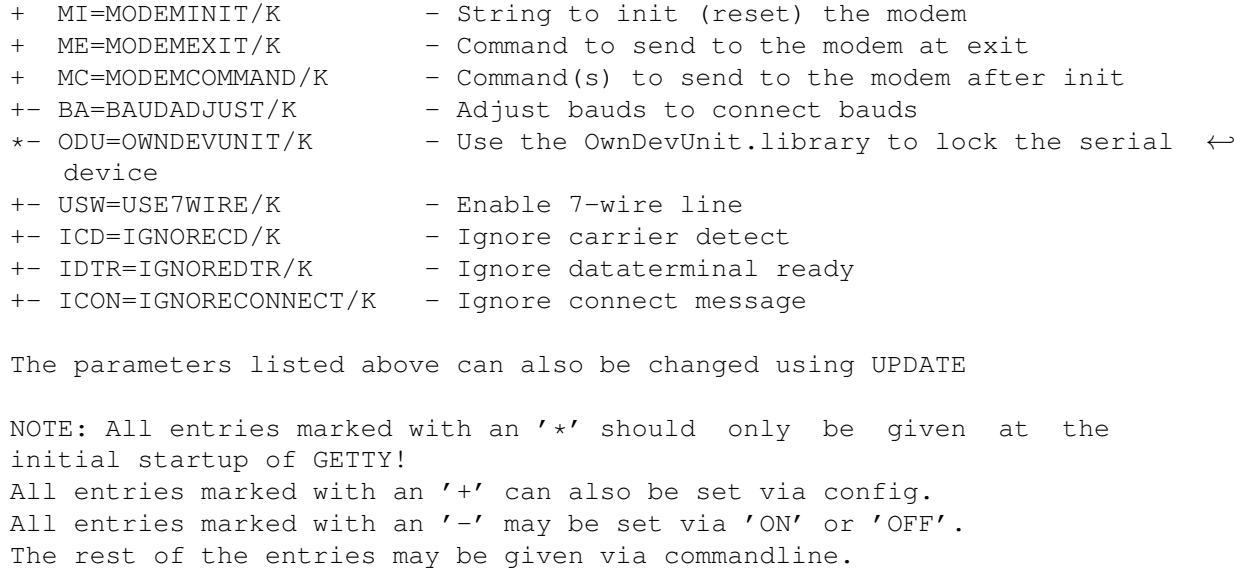

#### <span id="page-34-0"></span>**1.56 Command-Template: Command INIT**

INIT

----

Start a new Getty client.

The idea behind the new concept is to start Getty the first time as a server and then automaticly address the server if the programm was invoked again. The user wont notice if Getty is running in server or client mode, but your memory will.

Starting Getty for the first time it will initialize some data needed and then create the first client named 'GETTY-1'.

Clients are started as DOS processes, which means, they run as independant tasks in your system communicating with the server.

Each client creates a so called update port, which has the same name as the client. Also a message port for the device specific messages is created.

Example:

SHELL>

[run] getty init

will start a new Getty. If this is the first Getty started, it installs itself as a server and creates the first client. If everything went ok, you will see the following output (unless you have specified QUIET  $\lambda$ 

GETTY 1.0 (13.5.96) by Michael Schettler

Status: Device 'serial.device', unit 0 initialized. Since we didn't give Getty any options , the default values where taken to init everything. Now if you start a Xoper like tool to snoop the system, you will see something similar like this: process GETTY (1) process GETTY-1 (2) port GETTY (3) port GETTY-1 (4) port GETTY-1-serial.device-0 (5) 1) the server process 2) the first client process 3) the message port of the server 4) the message port of the client 5) the message port for the device specific stuff of the client Starting Getty again with different parameters it simply sends a 'create client' message with the supplied parameters to the already running server. Getty can be aborted anytime by simply sending a ctrl-c signal to the first Getty started. Getty will act like it received an 'exit all'

#### <span id="page-35-0"></span>**1.57 Command-Template: Command EXIT**

command and removes itself from the system.

```
EXIT <clientname>
-----------------
```
Exit a running Getty client.

You have to specifiy the name of the client which is to be terminated (e.g. GETTY-1). If no more clients are running, the main server is removed from the system.

Example:

SHELL> getty exit GETTY-1

GETTY 1.0 (13.5.96) by Michael Schettler Status: Device 'serial.device', unit 0 exited.

This message is sent from the client, which has recently terminated

GETTY 1.0 (13.5.96) by Michael Schettler Status: All processes exited. And this message is from the server which has terminated. Specifying a client which isn't running will result in GETTY 1.0 (13.5.96) by Michael Schettler Status: Unable to find process! Specifying 'ALL' as client name will terminate all clients.

#### <span id="page-36-0"></span>**1.58 Command-Template: Command TRAP**

TRAP ----

> Specifying TRAP as an argument, you tell Getty not to act as frontend (e.g. not to wait on actions on the serial port). Instead Getty skips the waiting part and starts immediatly at the "Login:" prompt. After the user has logged in, Getty performs the defined actions and exits again.

> Useful if you don't like using Getty as a frontend (Getty can't do everything .... there are other good programms around which do a better job on some things).

Here's a quick example how this part works:

Use a programm similar to Getty to monitor the serial port. If this frontend detects something on the port, it calls Getty to handle the actions. After Getty has managed the actions, it returns to the calling frontend.

#### <span id="page-36-1"></span>**1.59 Command-Template: Command INFO**

INFO

List all running clients

If you want to know whats going on in your system (concerning Getty ;) this is a good method to do so.

After invoking the server with this command it prints a table containing all the running Getty clients listed by name, serial device/unit and actual user online.

Example:

----

GETTY 1.0 (13.5.96) Michael Schettler Status: Reporting running processes Port Device Unit User Action ------------------------------------------------------------------- GETTY-1 serial.device 0 test LOGINUSR (1)  $(2)$  (3)  $(4)$  (5) Programm is running in demo mode (6) (1) this is the name of the client (2) the device name (3) the device unit (4) the user currently online or an empty text (5) the thing the client is doing at the moment, e.g. INIT the device is beeing initialized EXIT the device is beeing shut down WAIT the client is waiting on some action LOGIN a login is handled LOGINFAX a fax login is handled LOGINUSR a user login is handled EXEC an external programm is running SHELL a shell is beeing initialized SHELL-E an external programm is running using the shell SHELL-R a remote shell is active OWNDEV the client got a request from the OwnDevUnit library (6) the mode the client is running in. Remember: If you don't have a valid keyfile, some features are disabled (see registration  $\left( \right)$ 

#### <span id="page-37-0"></span>**1.60 Command-Template: Command SHOW**

SHOW <clientname> -----------------

Shows the settings of a specified client.

This one is a big one. The server displays the actual settings of the specified client.

SHELL> getty info

```
Example:
     SHELL> getty show getty-1
     GETTY 1.0 (13.5.96) Michael Schettler
     Status: Reporting settings of GETTY-1
                DEVICE
                    = serial.device
                UNIT
                = 0,BAUD
                = 19200FLAGS
                = 176,MODE
                = 0MODEMINIT
                 = ATZ
               MODEMEXIT
                 = ATZ
               MODEMCMD
                  = ATM1S0=1
               MODEMCMD
                  = +FCLASS=0+FCR=1+FAA=1KEYFILE = Getty:Config/Getty.key
               KEYUSER
                   =
                CONFIG
                    = Getty:Config/Getty.config
                HEADER
                   = Getty:Config/Getty.header
                PASSWD
                    = Getty:Config/Getty.passwd
                ACCESS
                   = Getty:Config/Getty.access
                SNOOP
                     = Ram:Getty.snoop
                LOGFILE
                  = Ram:Getty.log
                LOGLEVEL
                  = 2
```

```
SHELLCMD
                  = C:NEWSHELL
                SHELLINIT
                 = C:EXECUTE >NIL: S:Remote-Startup
               TIMEOUTLOGIN
                = 30,TIMEOUTSHELL
                = 3PATCHREQS = off,
               BAUDADJUST
                = off,
               IGNOREDTR
                = off,
                IGNORECONNECT
                 = off
PATCHGURU = off,
               USE7WIRE
                  = off,
                IGNORECD
                 = on,
               PASSWDENCRYPT
                 = on
     As you can see, all the settings of the specified client are
     reported.
```
# <span id="page-39-0"></span>**1.61 Command-Template: Command ABORT**

```
ABORT <clientname>
  ------------------
```
Abort the current action of the specified client.

This command \*tries\* to abort the client and \*tries\* to set him to the phone-line-wait-state

Particularly this means if someone is logging in, the line is dropped, the user is kicked out and Getty returns to waiting on a phone-ring.

Example:

SHELL> getty abort getty-1

GETTY 1.0 (13.5.96) by Michael Schettler Status: Aborting action of GETTY-1

This is a message from the server

GETTY 1.0 (13.5.96) by Michael Schettler Status: Aborted Device 'serial.device', unit 0.

And this message comes from the client.

NOTE: Sending a ctrl-d signal to the process has the same effect.

#### <span id="page-40-0"></span>**1.62 Command-Template: Command UPDATE**

UPDATE <clientname>

Specifying this argument you tell the server to update the settings of an already running client.

Simply specify the things you would like to have changed via the command line.

NOTE: This command is NOT used to reload the config file of a client. It's used to modify the settings in the structure of the client.

#### <span id="page-40-1"></span>**1.63 Default settings**

-------------------

These are the default settings Getty uses, if an argument isn't  $\leftrightarrow$ specified:

```
D=DEVICE
 = serial.device
U=UNIT
 = 0B=BAUD
 = 19200F=FLAGS
 = 176M=MODE
 = 0K=KEYFILE
 = GETTY:Config/Getty.key
P=PWDFILE
 = GETTY:Config/Getty.passwd
A=ACCFILE
 = GETTY:Config/Getty.access
```

```
C=CFGFILE
 = GETTY:Config/Getty.config
LF=LOGFILE
 = RAM:Getty.log
LL=LOGLEVEL
 = 2SF=SNOOPFILE
 = ""
HF=HEADERFILE
 = GETTY:Config/Getty.header
SC=SHELLCOMMAND
 = C:NewShell
 SI=SHELLINIT
 = C:Execute >NIL: S:Remote-Startup
RL=RETRIESLOGIN
 = 3TL=TIMEOUTLOGIN
 = 30TS=TIMEOUTSHELL
 = 600MI=MODEMINIT
 = ATZME=MODEMEXIT
 = ATZ
MC=MODEMCOMMAND
 = ATM1S0=1
= +FCLASS=0+FCR=1+FAA=1
PE=PASSWDENCRYPT
 = OFF
BA=BAUDADJUST
 = OFF
ODU=OWNDEVUNIT
 = OFF
USW=USE7WIRE
 = OFF
ICD=IGNORECD
 = OFF
```

```
IDTR=IGNOREDTR
= OFF
ICON=IGNORECONNECT
 = OFF
```
# <span id="page-42-0"></span>**1.64 Parsing of meta characters in filenames**

The meta characters can be used in filenames to insert the actual settings the client is running with.

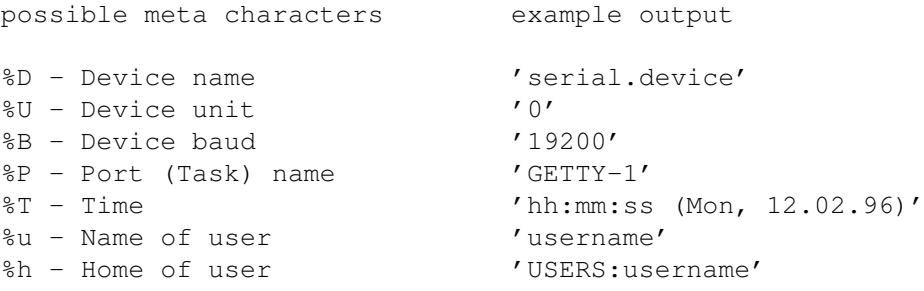

Example:

=======

A filename like 'MailBox DEVICE %D UNIT %U USER %u' will be translated to 'MailBox DEVICE serial.device UNIT 0 USER username'

# <span id="page-42-1"></span>**1.65 Command-Template: Options**

Options

The options specify the settings and the modes Getty should work with. They can be set via the command line or via config file . D=DEVICE U=UNIT B=BAUD F=FLAGS M=MODE

K=KEYFILE

P=PWDFILE

A=ACCFILE

C=CFGFILE

LF=LOGFILE

LL=LOGLEVEL

SF=SNOOPFILE

HF=HEADERFILE

SC=SHELLCOMMAND

SI=SHELLINIT

RL=RETRIESLOGIN

TL=TIMEOUTLOGIN

TS=TIMEOUTSHELL

MI=MODEMINIT

ME=MODEMEXIT

MC=MODEMCOMMAND

# <span id="page-43-0"></span>**1.66 Command-Template: Option DEVICE**

```
D=DEVICE <serial.device>
------------------------
 Set the serial device to be monitored. If no device is specified, the
  default is used.
 Default: 'serial.device'
```
# <span id="page-43-1"></span>**1.67 Command-Template: Option UNIT**

```
U=UNIT <serial unit number>
  ---------------------------
 Set the unit of the serial device. If no unit number is given, the
 default will be used.
 Default is unit 0
```
# <span id="page-44-0"></span>**1.68 Command-Template: Option BAUD**

```
B=BAUD <br/>bauds>
--------------
```
Set the baud-rate of the serial device

This value can range from 300 bauds upto the maximum bauds your modem can handle.

Default is 19200 bauds

# <span id="page-44-1"></span>**1.69 Command-Template: Option FLAGS**

F=FLAGS <flags value> ---------------------

Sets the serial flags as specified in 'includes/devices/serial.i'

Here is a quick overview of the definitions taken from the include file:

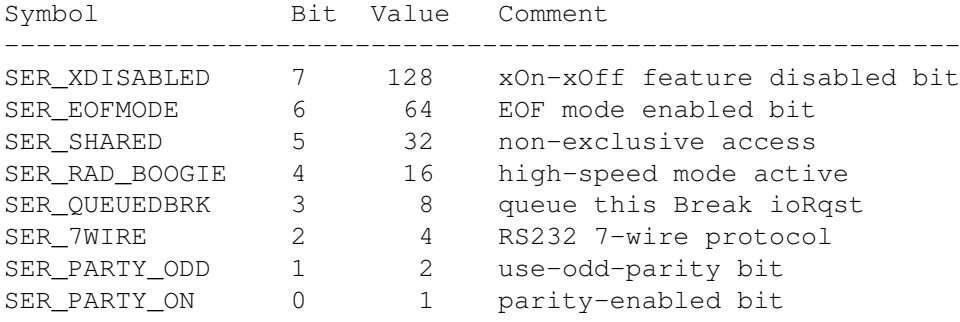

Default is 176 (which is 128+32+16)

#### <span id="page-44-2"></span>**1.70 Command-Template: Option MODE**

```
M=MODE <value>
--------------
 Sets the mode Getty handles the incomming calls.
 following values are recognized
    0 means fax handling is disabled
    1 means fax handling only with 19200 baud
    2 means to drop the serial line the hard way (close the device
     and open it again)
 Default is 0
```
# <span id="page-45-0"></span>**1.71 Command-Template: Option KEYFILE**

K=KEYFILE <filename>

Ahhh, the most important setting. The name of the keyfile.

Default is 'Getty:Config/Getty.key'

```
(Remember to
              register
              !)
```
--------------------

#### <span id="page-45-1"></span>**1.72 Command-Template: Option PWDFILE**

```
P=PWDFILE <filename>
--------------------
 Specifies the password file Getty should use.
 Syntax of the password file
  ---------------------------
    For each user, the password file must contain a line like this:
     <UserID>|<Password>|<UID>|<GID>|<UserName>|<HomeDir>|<Programm>
    with
     <UserID> User Login ID (case sensitive!)
     <Password> Encrypted password, or empty or "*" (case sensitive!)
     <UID> User number (1 - 65535)
     <GID> Primary group number (0 - 65535)
     <UserName> Full user name
     <HomeDir> Home directory
     <Programm> Programm to be executed
    Comment lines start with a ";" in the FIRST colum.
 Example of a password file (this one is my MultiUser passwd file):
 ------------------------------------------------------------------
    guest||1|0|Guest|T:|
    twd|[MnVI\KZtoa|4100|65535|Michael Schettler|dh0:|
    ROOT|_ggYCfiaMVd|65535|65535|System.Administrator|dh0:|
    helge|eDCZgTpoiYj|4097|2048|Helge Prösch|Users:helge|
    test|jSaEsHXtsm]|4099|2048|Test-User|t:|
    lets take the user test (see last line of password file) and explain
    a little
```

```
test|jSaEsHXtsm]|4099|2048|Test-User|RAM:|C:Info
(1) (2) (3) (4) (5) (6) (7)
(1) this is the name the user has to log in with
(2) the encrypted password of the user (the password is 'test')
(3) the user id (e.g. used by MultiUser)
(4) the group id (e.g. used by MultiUser)
(5) the user name
(6) the directory the user is in after login
(7) finally the programm which is executed
NOTE: Getty only uses the first and second entry of the user data,
the rest is ignored. This syntax is kept to be compatible to
the MultiUser.Library, which means an entry like this
   test|jSaEsHXtsm]|||||
    (1) (2)
is ok. Getty gets it's vital user data from the
          .access file
           .
```
#### <span id="page-46-0"></span>**1.73 Command-Template: Option ACCFILE**

Default is 'Getty:Config/Getty.passwd'

A=ACCFILE <filename> -------------------- Specifies the access file, Getty should use Syntax of the access file ------------------------- For each user, the Access File must contain entries like this: USER <UserID> MODE. Filename Arguments " [TIME <Timeout>] [SNOOP " Filename "] [PATH "<UserPath>"] [CMD "<UserCommand>"] where arguments in [] can be left away Syntax: USER <UserID> LoginID, \*same\* as specified in the password file!

MODE Can either be

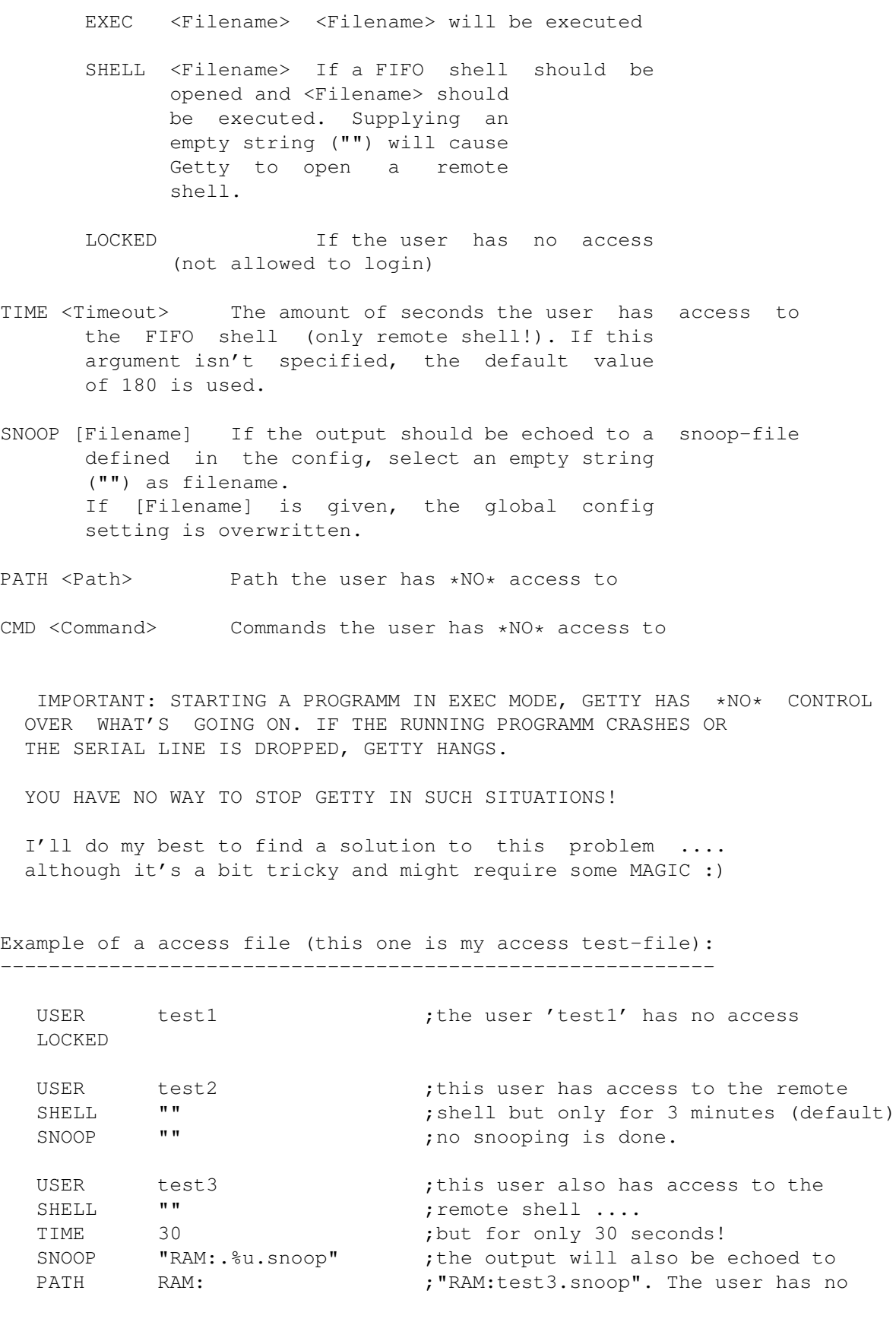

CMD List  $\qquad \qquad$  List  $\qquad \qquad$  ; access to this command and path USER test4 ;if this user logs in, the "Programm" SHELL "Programm" ; ; ; ; ; ; ; executed enabling output to the TIME 30 30 ; shell and to "ram:test4.snoop" SNOOP "RAM:.%u.snoop" ;TIME has \*no\* meaning here! USER test5 ;if this user logs in, the "Programm" EXEC "Programm" ; ; ; ; ; executed. No output is displayed, ;the programm is simply executed. Also see the supplied access file for even more examples. NOTE1: Comments start with a ";" (aha, i knew it ...) NOTE2: Keep in mind that each userblock \*has\* to start with the keyword USER. Please keep the order of the 'commands' in the access file as listed above! NOTE3: If no PATH or CMD entry is given, the programm is executed normally and the user has \*full\* access. (unless you are running MultiUser.Library) NOTE4: The filename can contain meta-characters which will be parse before the filename is used.

# <span id="page-48-0"></span>**1.74 Command-Template: Option CFGFILE**

C=CFGFILE <filename> ------------------- Specify the config file Syntax of the config file ------------------------- The config file can contain all the arguments Getty understands in the command line . Example of a config file (this one is my config test-file): ---------------------------------------------------------- keyfile Getty:Config/Getty.keyfile pwdfile Getty:Config/Getty.passwd

Getty 44 / 54

accfile Getty:Config/Getty.access ;------------------------------------------------------------------ ;the serial settings device serial.device unit  $\Omega$ baud 19200 flags 176 mode  $\Omega$ ;----------------------------------------------------------------- logfile ram:Getty.log  $;$  ;the logfile. each Getty loglevel 3 ;can have it's own logfile ;or all Getty's share the ;same (see example) headerfile Getty:Config/Getty.header ;this textfile is displayed ;if a user logs in snoopfile "" ;normally you should supply ;a filename to write the ;snoop-stuff to, but if you ; specify it like this, no ;snooping is done shellcommand<br>"C:NEWSHELL" ;used for remote-shell shellinit "C:EXECUTE >NIL: S:Remote-Startup" ;------------------------------------------------------------------

```
retrieslogin
            3
          timeoutlogin
            30
          timeoutshell
            360
;------------------------------------------------------------------
passwdencrypt off
          owndevunit
             on
          baudadjust
              off
          use7wire
                off
          ignorecd
                on ; enable this if you are
           ;using an amiga 1000 (i do!)
          ignoredtr
               off
          ignoreconnect
           off
;------------------------------------------------------------------
          modeminit
              "ATZ"
          modemexit
              "ATZ"
          modemcommand
           "ATM1S0=1"
          modemcommand
            "+FCLASS=0+FCR=1+FAA=1"
```
# <span id="page-50-0"></span>**1.75 Command-Template: Option LOGFILE**

LF=LOGFILE <filename>

Specify the output of the logging.

---------------------

Example of a log file --------------------- Each line documents a recently happened event in the form client time event ---------------------------------------------------------------- GETTY-1 21:57:57 ------ SESSION BEGIN (Wed, 01.05.1996) ----- a new client has started GETTY-1 21:57:57 Open serial device 'serial.device', unit 0 GETTY-1 21:57:58 Device 'serial.device', unit 0 initialized. GETTY-1 21:57:58 Init Modem the actions the client has taken until now. At this moment, the client is just sitting there and waits on something to happen. GETTY-1 21:58:25 Serial Data Detected a phone ring has been detected. at this moment, the client picks up the phone and answers the ring (if 'RING' is caught from the serial, else it checks, if a carrier is detected.) GETTY-1 21:58:30 Connect at 14400 baud just some info for you, the sysop. The client displays the header text and prompt the user for a login. GETTY-1 21:58:38 Login, User=' helge ' the user has successfully logged in. GETTY-1 21:58:39 Shell initialized for '' according to the access file , the actions are taken. A '' means that no file is executetd but a remote shell is started (i know, i have to work on this one) Now the shell logging starts were \*everything\* that the shell produces is written to the log file ------- Begin of Shell-Logging ----- Neuer Shell-Prozeß 10 Following commands are available: EXIT - quit shell and logoff system:hdtools: Datei ist leseqeschützt \*\* that's MultiUser :) \*\* 10> list .lastlogin 28 ----rwed 02-Feb-96 01:10:48 C Dir ----rwed 01-Jan-96 22:08:33 S Dir ----rwed 01-Jan-96 22:08:33 T Dir ----rwed 01-Jan-96 22:08:33

Data Dir ----rwed 01-Jan-96 22:08:34 Projects Dir ----rwed 01-Jan-96 22:08:34 .profile 74 ----rwed 01-Jan-96 22:08:34 2 files - 5 directories - 14 blocks used 10> exit Prozeß 10 endet -------- End of Shell-Logging ------ GETTY-1 21:59:39 Shell returned. ok, the shell terminated. GETTY-1 21:59:39 Disconnecting well, then drop the line. GETTY-1 21:59:44 Init Modem now return to the start and wait, wait, wait ..... GETTY-1 21:59:50 Device 'serial.device', unit 0 exited. ok, the sysop (me) decided to quit the game. GETTY-1 21:59:54 ------ SESSION END (Wed, 01.05.1996) ----- end of the show, the client steps aside and returns.

#### <span id="page-52-0"></span>**1.76 Command-Template: Option LOGLEVEL**

LL=LOGLEVEL <level> ------------------- This value specifies the level of the log messages. Specify 0 if you want no log messages at all, 1 you want error messages to be logged, and 2 to log the things the user does if he/she is using the remote shell. Remember, the higher the value, the more info you will get. Default is 2

#### <span id="page-52-1"></span>**1.77 Command-Template: Option SNOOPFILE**

```
SF=SNOOPFILE <filename>
      -----------------------
Specify the name of the file to write the shell output to (see
              access
                file, option SNOOP).
```
# <span id="page-53-0"></span>**1.78 Command-Template: Option HEADERFILE**

```
HF=HEADERFILE <filename>
   ------------------------
```
Supply the name of the file which is displayed if a data connection is accomplished.

```
Example of a header file
------------------------
>> Please identify!
>>
will show exactly the text marked with '>>' when a user is trying to do
a login.
```
# <span id="page-53-1"></span>**1.79 Command-Template: Option SHELLCOMMAND**

```
SC=SHELLCOMMAND <command>
-------------------------
 Specify the command to start the remote shell (see
               access
               ).
 Default is 'C:NEWSHELL'
```
#### <span id="page-53-2"></span>**1.80 Command-Template: Option SHELLINIT**

SI=SHELLINIT <command> ------------------------- Specify the command to initialize the remote shell (see access ). Default is 'C:EXECUTE >NIL: S:REMOTE-STARTUP'

### <span id="page-53-3"></span>**1.81 Command-Template: Option RETRIESLOGIN**

```
RL=RETRIESLOGIN <number>
   ------------------------
```
Set the number of retries, the user has during the login procedure.

Default is 3

#### Getty 50 / 54

# <span id="page-54-0"></span>**1.82 Command-Template: Option TIMEOUTLOGIN**

```
TL=TIMEOUTLOGIN <value>
-----------------------
  Set the number of seconds the user has to login.
 Default is 30
```
# <span id="page-54-1"></span>**1.83 Command-Template: Option TIMEOUTSHELL**

```
TS=TIMEOUTSHELL <number>
------------------------
```
Specifies the time the user has to type something until he gets kicked out automaticly because nothing happened.

```
Default is 180 seconds.
```
# <span id="page-54-2"></span>**1.84 Command-Template: Option MODEMINIT**

```
MI=MODEMINIT <string>
   ----------------------
```
Set the string which is sent to initialize (reset) the modem

Default is 'ATZ'

# <span id="page-54-3"></span>**1.85 Command-Template: Option MODEMEXIT**

```
ME=MODEMEXIT <string>
----------------------
```
Set the string which is sent to the modem at exit

Default is 'ATZ'

### <span id="page-54-4"></span>**1.86 Command-Template: Option MODEMCOMMAND**

```
MC=MODEMCOMMAND <string>
```
Set the string(s) which is/are sent to initialize the modem.

Defaults are 'ATM1S0=1' and '+FCLASS=0+FCR=1+FAA=1'

#### <span id="page-55-0"></span>**1.87 Command-Template: Switches**

Switches

========

The following switches simply modify the behavior and handling of some modem stuff. Specifying 'ON' enables them, where 'OFF' disables them.

PE=PASSWDENCRYPT

BA=BAUDADJUST

USW=USE7WIRE

ICD=IGNORECD

ODU=OWNDEVUNIT

IDTR=IGNOREDTR

ICON=IGNORECONNECT

#### <span id="page-55-1"></span>**1.88 Command-Template: Switch PASSWDENCRYPT**

PE=PASSWDENCRYPT <ON | OFF>

Specifies if Getty should encrypt the passwords given in the password file. Encryption is done via a MultiUser compatible algorithm.

Example of a valid password file entry: ---------------------------------------

---------------------------

username|eDCZgTpoiYj|0|1|crypted password|T:|  $\wedge\wedge\wedge\wedge\wedge\wedge\wedge\wedge\wedge\wedge\wedge\wedge\wedge$ MultiUser crypted password

username|password|0|1|crypted password|T:|  $\lambda$ 

plain password entry, \*not\* crypted.

IMPORTANT: You have to specify if the passwords are crypted or not or your users will never get access to your computer.

See

tools/CRYPT Default is off (\*not\* crypted!)

#### Getty 52 / 54

#### <span id="page-56-0"></span>**1.89 Command-Template: Switch BAUDADJUST**

```
BA=BAUDADJUST <ON | OFF>
------------------------
```
Specifies if Getty should adapt to the bauds of the user.

Example:

Getty is running with 19200 bauds and a user is calling us with 9600 bauds.

If baudadjust is set to ON, Getty adapts to 9600 bauds.

#### <span id="page-56-1"></span>**1.90 Command-Template: Switch OWNDEVUNIT**

ODU=OWNDEVUNIT <ON | OFF> -------------------------

If this switch is set to ON Getty will lock the serial device using the OwnDevUnit.library.

NOTE: This option can only be specified at the initial startup of the server.

#### <span id="page-56-2"></span>**1.91 Command-Template: Switch USE7WIRE**

USW=USE7WIRE <ON | OFF> -----------------------

Tell the serial device that we are running with a 7-wire serial cable.

#### <span id="page-56-3"></span>**1.92 Command-Template: Switch IGNORECD**

ICD=IGNORECD <ON | OFF> -----------------------

Getty checks every second if the carrier is still there. If you don't mind that the caller has acciedently slipped from the chair and left the line still open, set this switch to 'OFF'

#### <span id="page-56-4"></span>**1.93 Command-Template: Switch IGNOREDTR**

IDTR=IGNOREDTR <ON | OFF> -------------------------

If Getty drops the line it check the DTR signal. If the signal isn't

there, it keeps looping more often. Selecting 'OFF' will force Getty to ignore the DTR signal.

#### <span id="page-57-0"></span>**1.94 Command-Template: Switch IGNORECONNECT**

ICON=IGNORECONNECT <ON | OFF> -----------------------------

Everytime the modem detects a connect it sends a connect message like 'CONNECT 19200' to the serial device. If you would like Getty to ignore this message, set this switch to 'ON'

#### <span id="page-57-1"></span>**1.95 Command-Template: Specialties**

Special Commands

These are the options which wont fit into the other categories ...

PR=PATCHREQS

PG=PATCHGURU

```
QUIET
             Remember: These options can only be specified at the initial \leftrightarrowstartup of
the server.
```
#### <span id="page-57-2"></span>**1.96 Command-Template: Specialty PATCHREQS**

PR=PATCHREQS <number> ---------------------

================

Supplying this argument you tell the server to patch the EasyRequest() function call to automaticly do a 'Cancel' after the defined seconds on any requesters apearing while Getty is running.

Imagine following situation:

You are not at home. Your best friend is calling to remotly access your computer. He has access to the remote shell and accidently types following line:

'list freddy:' instead of 'list freddy'.

Now, your computer is running wild because he wants to display the contents of the volume 'freddy', which isn't mounted to the system. 'OK' the computer thinks, 'lets tell the user i need a volume called freddy'.

He pops a requester like 'Please insert volume freddy:' and waits for the user to insert the requested volume. But the user (YOU) isn't at home. While the computer sits waiting and your friend sits waiting Getty pops in, DisplayBeep()'s the screen for about the defined seconds and 'hits' cancel on the requester. The computer is happy because he can continue to search for freddy, your friend is happy because your computer isn't hanging and life goes on ...

NOTE: This option is only available while starting Getty for the first time!

If you define a timeout of 0 seconds, the requester is canceled immediatly!

#### <span id="page-58-0"></span>**1.97 Command-Template: Specialty PATCHGURU**

PG=PATCHGURU <number> ---------------------

Imagine the situation that your computer thinks 'Well, it's time for another guru.' Imagine also that you are, at this time, not at home. Who do you think should tell the computer to stop the guru stuff he's doing at the moment?

Well, Getty does.

It automaticly cancels the guru after the defined timeout (but only, if this feature is enabled) and the computer does a reset.

NOTE: If the computer does a reset, your current environment (the programms which are running) are wiped. So keep in mind that you have to think about a solution to restore this environment using a special startup-sequence to get Getty running again!

NOTE: This option is only available while starting Getty for the first time! If you define a timeout of 0 seconds, the computer reboots immediatly.

#### <span id="page-58-1"></span>**1.98 Command-Template: Specialty QUIET**

#### QUIET

-----

Tell Getty (the server) to shut up and not to display any infos.